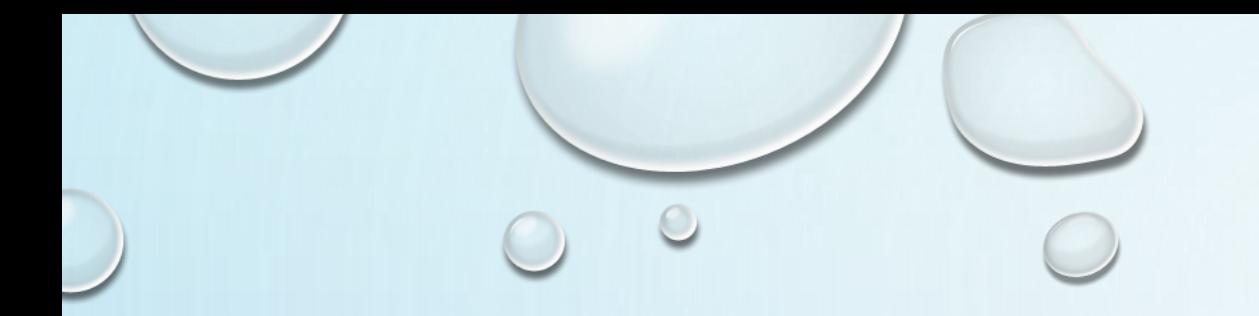

## 任务1-2 WINDOW安装PYTHON

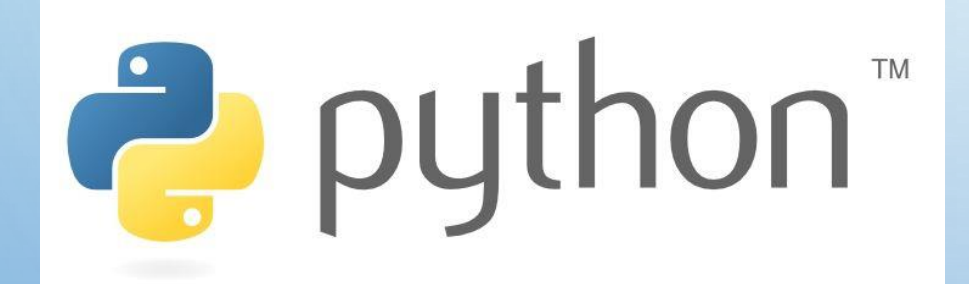

**· Python开发环境的配置**

**· Python程序执行原理**

#### (1)访问<http://www.python.org/download/>。

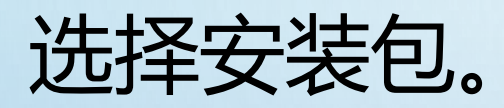

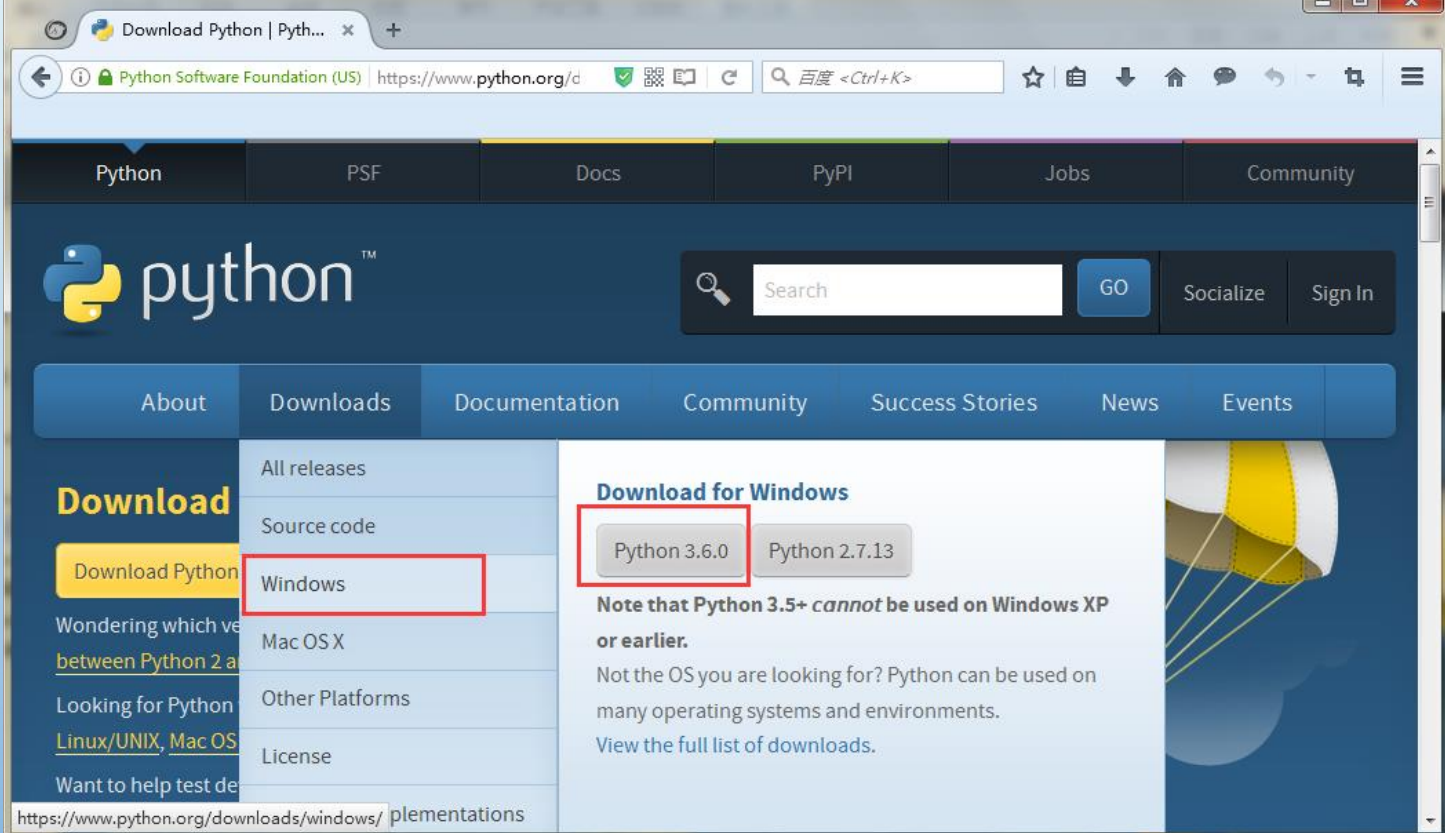

### (2)下载并完成Python的安装。

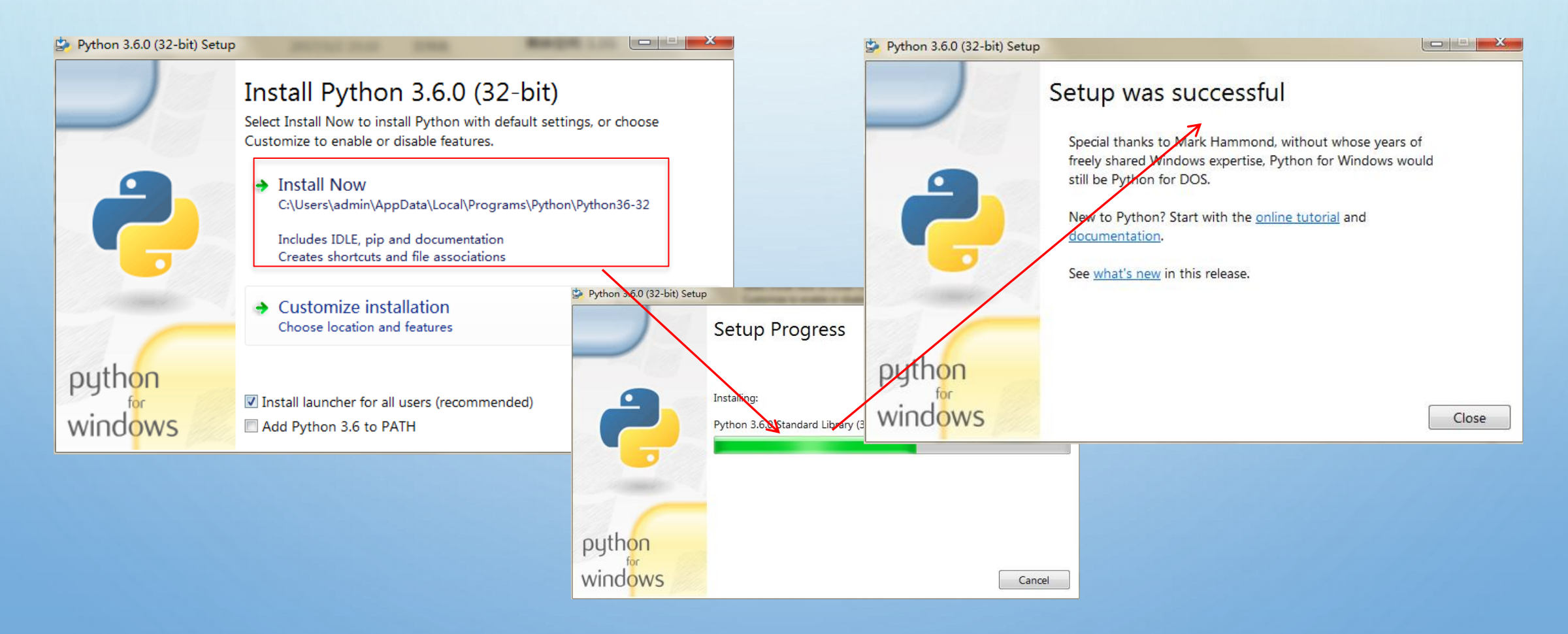

#### (3)配置环境变量。

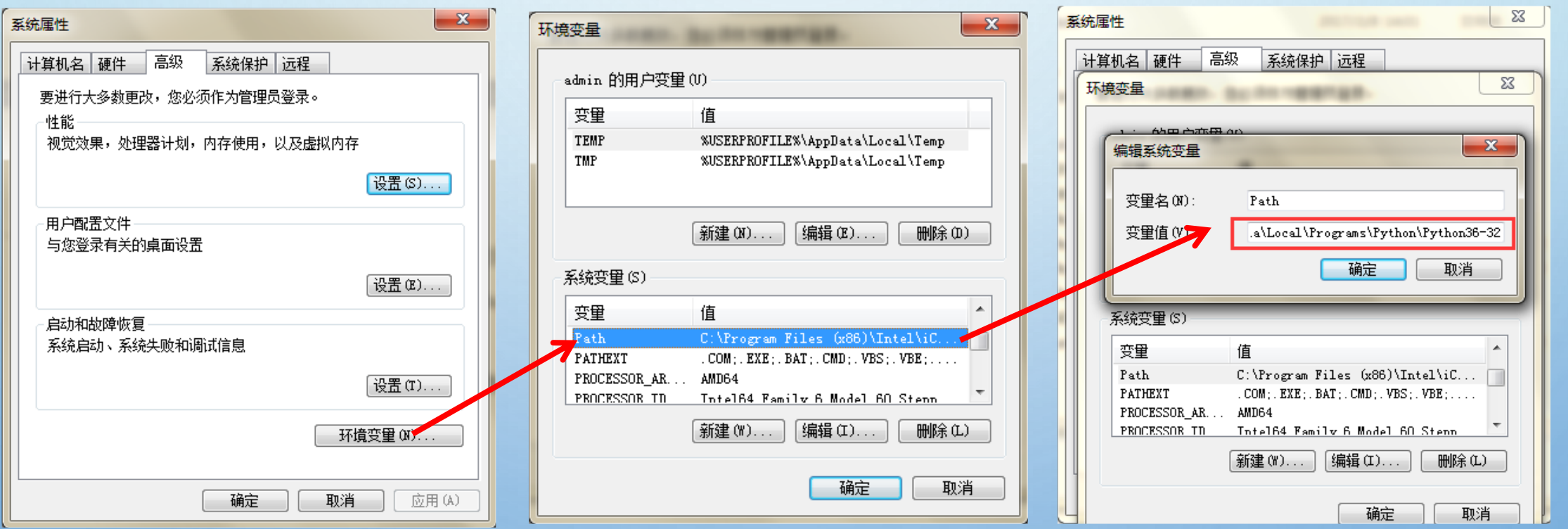

#### (4)环境变量配置成功

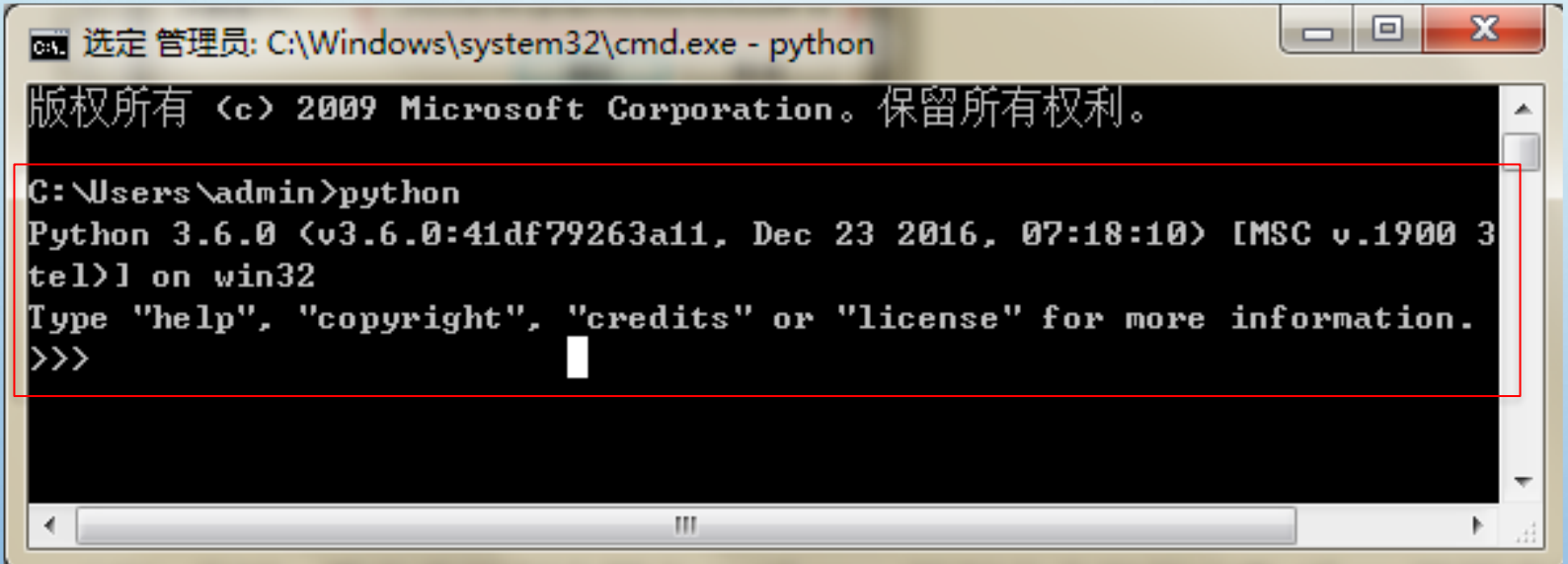

### (5)下载pip。下载网站:

#### https://pypi.python.org/pypi/pip#downloads。

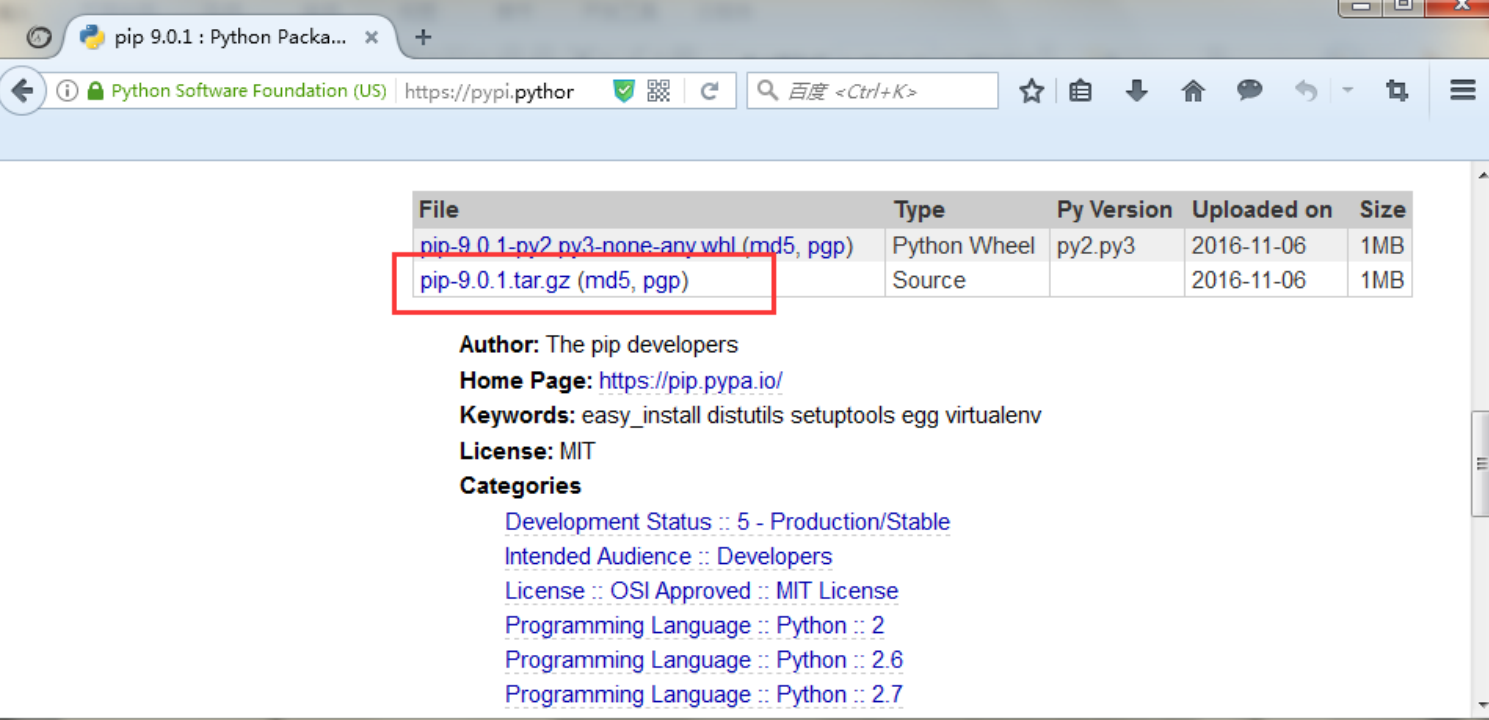

## (6)解压文件后,在Path最后面添加Scripts文件路径。再次 打开控制台,输入pip list, 出现下列信息表示pip安装成功。

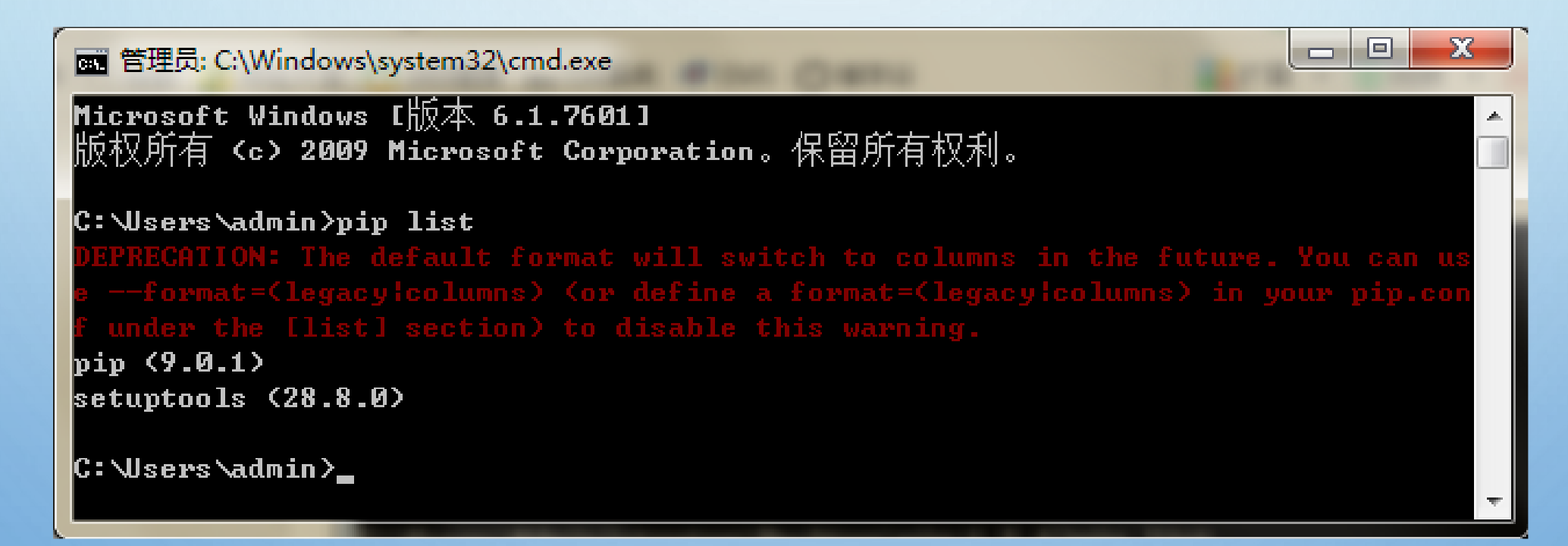

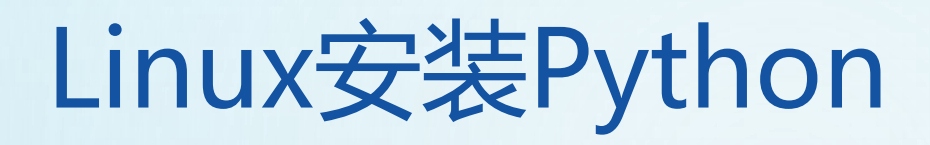

- (1) 打开WEB浏览器访问<http://www.python.org/download/>
- (2)选择适用于Unix/Linux的源码压缩包。
- (3)下载及解压压缩包。
- (4) 如果你需要自定义一些选项修改Modules/Setup。
- (5)执行 ./configure 脚本。
- (6)make
- (7) make install

## Mac OS安装Python

## Mac系统都自带有Python环境,我们可以在终端输入

#### python命令就可以运行。

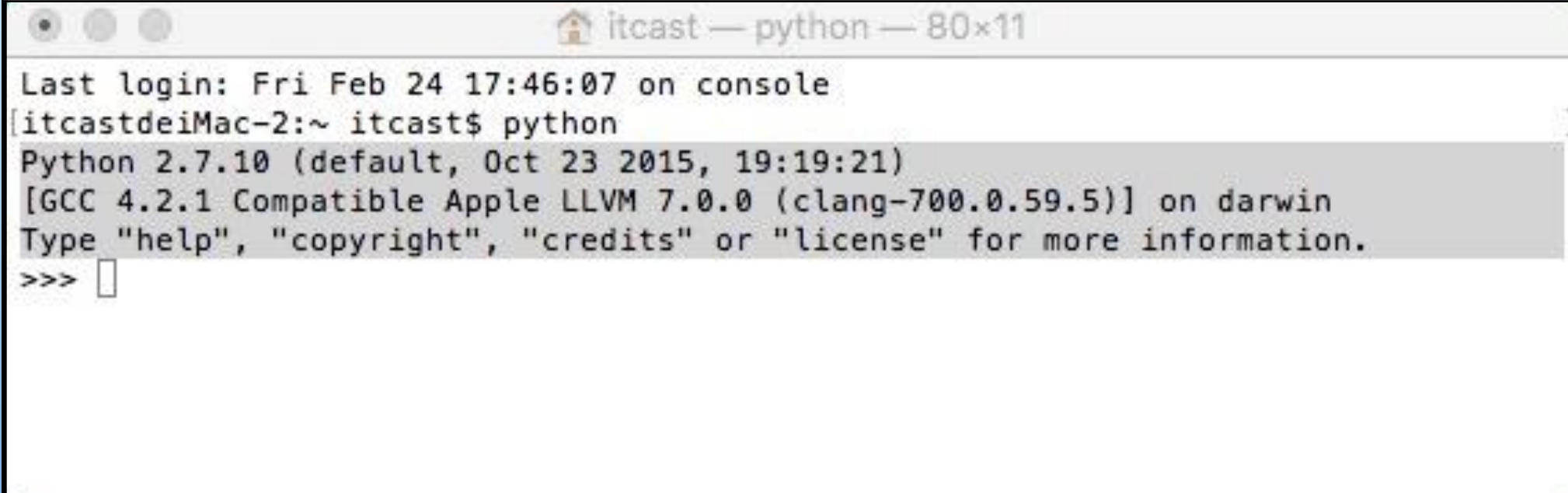

## Mac OS安装Python

#### 如果我们希望安装其他版本的Python,只需要访问网站

<http://www.python.org/download/>, 下载最新版本的

### dmg文件,双击按照提示完成安装即可。

#### tcast - Python - 76×9 Last login: Wed Mar 8 16:03:15 on ttys000 itcastdeiMac-2:~ itcast\$ python3 Python 3.5.2 (v3.5.2:4def2a2901a5, Jun 26 2016, 10:47:25) [GCC 4.2.1 (Apple Inc. build 5666) (dot 3)] on darwin Type "help", "copyright", "credits" or "license" for more information.  $\rightarrow$

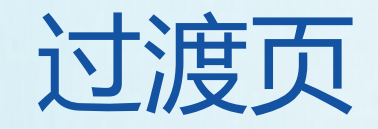

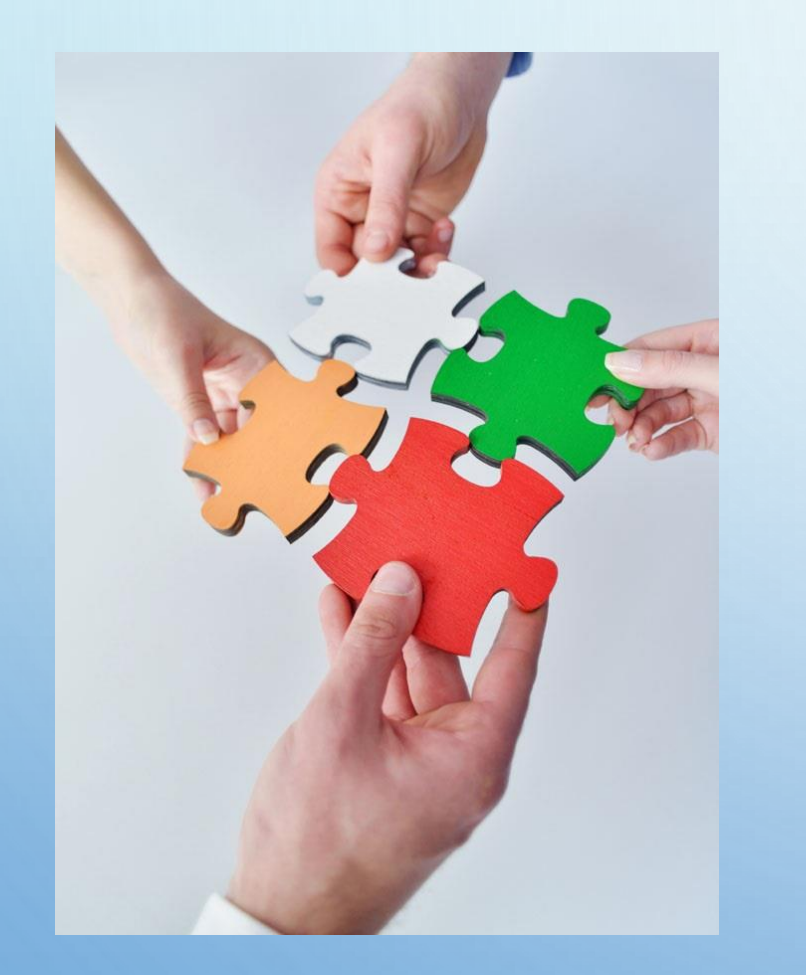

#### 01 认识Python

#### 02 Python的安装

#### 03 IPython-交互式解释器 03 Ipython-交互式解释器

04 集成开发环境-PyCharm

05 Python程序执行原理

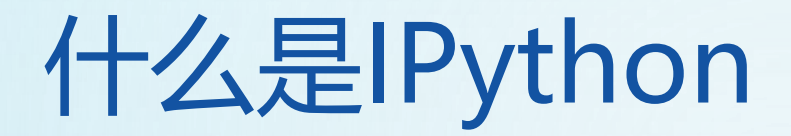

# Ipython是一种交互式解释器。

- Ipython的性能优于标准Python的shell。
- IPython支持变量自动补全,自动缩进,支持 bash shell 命令,内置了许多很有用的功能和函数。
- IPython提供了基于控制台命令环境的定制功能,可以十分 轻松地将交互式Python shell包含在各种Python应用中, 甚至可以当作系统级shell来使用。

## Ipython的安装

## 控制台输入命令: pip install ipython自动安装

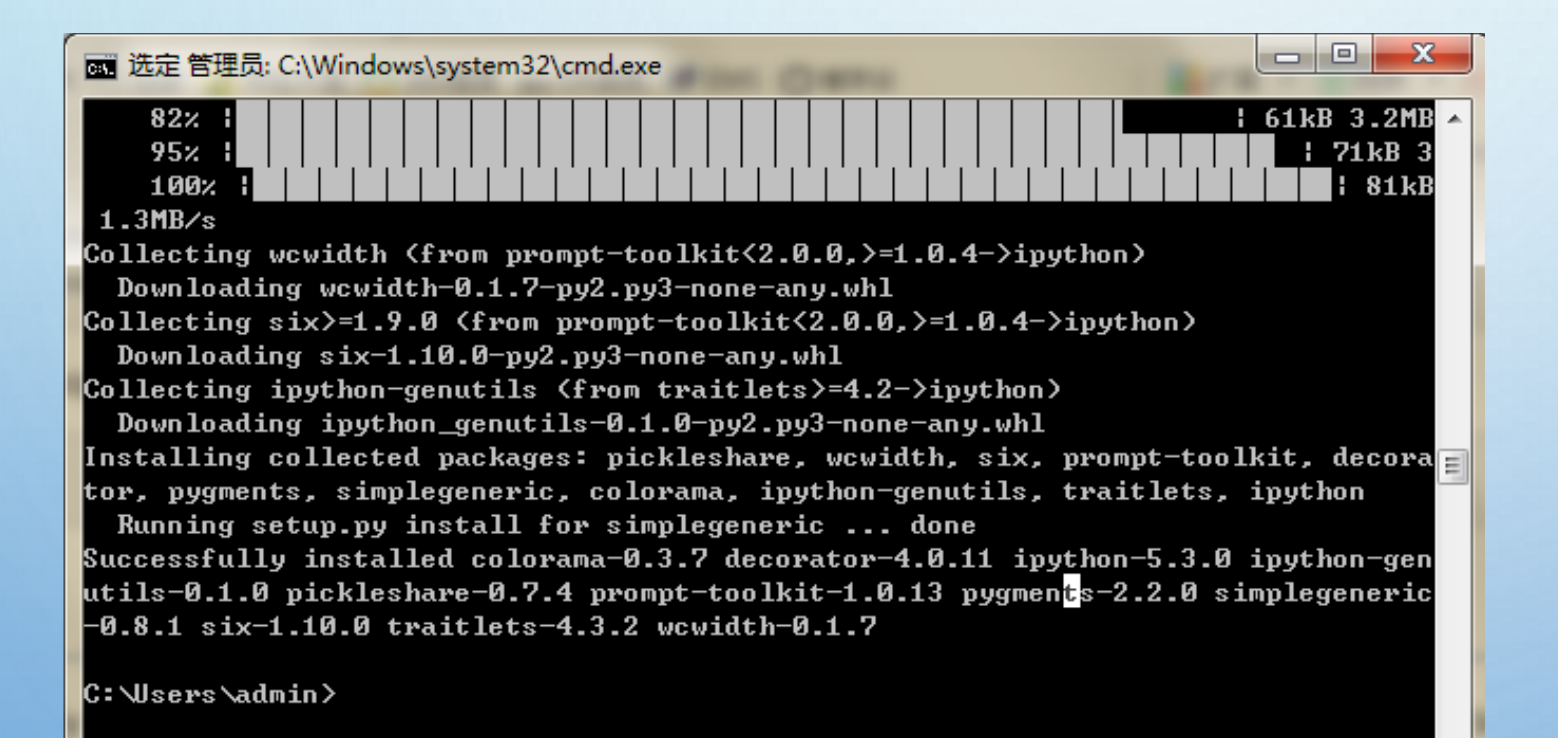

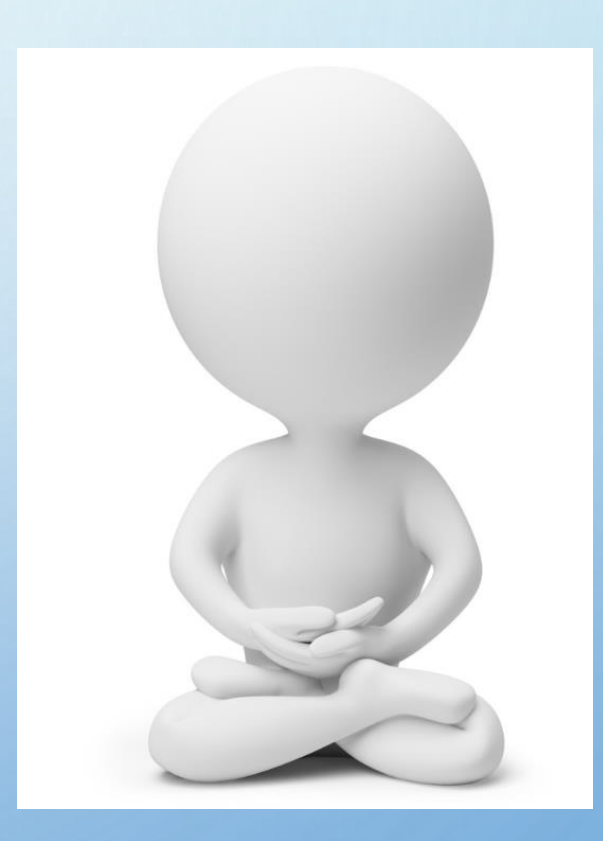

## IPython的使用

## 1. 启动IPython

#### **BY** IPython: C:Users/admin

Microsoft Windows [版本 6.1.7601] 版权所有 (c) 2009 Microsoft Corporation。保留所有权利。

C:\Users\admin>ipython Python 3.6.0 (v3.6.0:41df79263a11, Dec 23 2016, 07:18:10) [MSC v.1900 32 bit (  $\vert$ tel $\rangle$ ] Type "copyright", "credits" or "license" for more information. IPython 5.3.0 -- An enhanced Interactive Python.

- 8

 $\rightarrow$  Introduction and overview of IPython's features.

 $z$ quickref  $\rightarrow$  Quick reference.

- $he1p$  $\rightarrow$  Python's own help system.
- $$  $\rightarrow$  Details about 'object', use 'object??' for extra details.

 $\mathbf{H}$  .

#### $\ln$  [1]:

 $\blacktriangleleft$ 

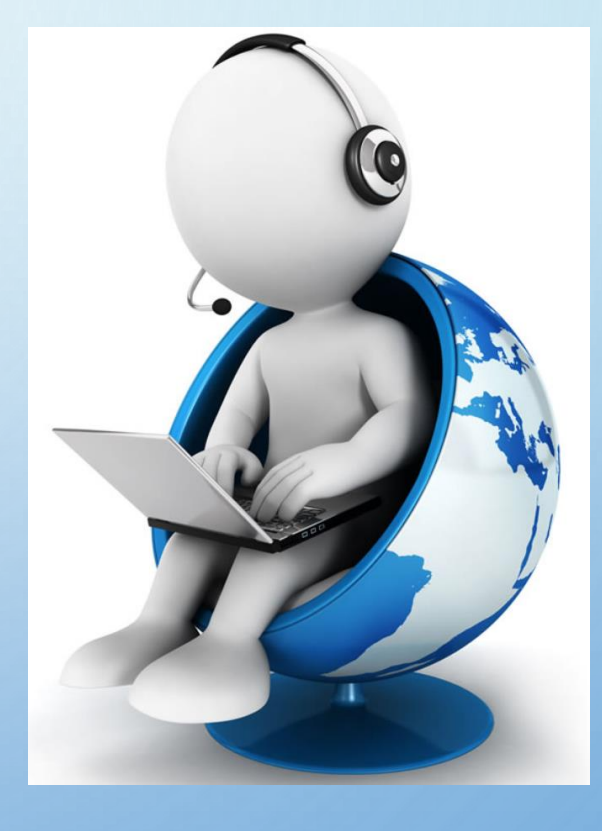

## IPython的使用

## 2. Ipython自动补全

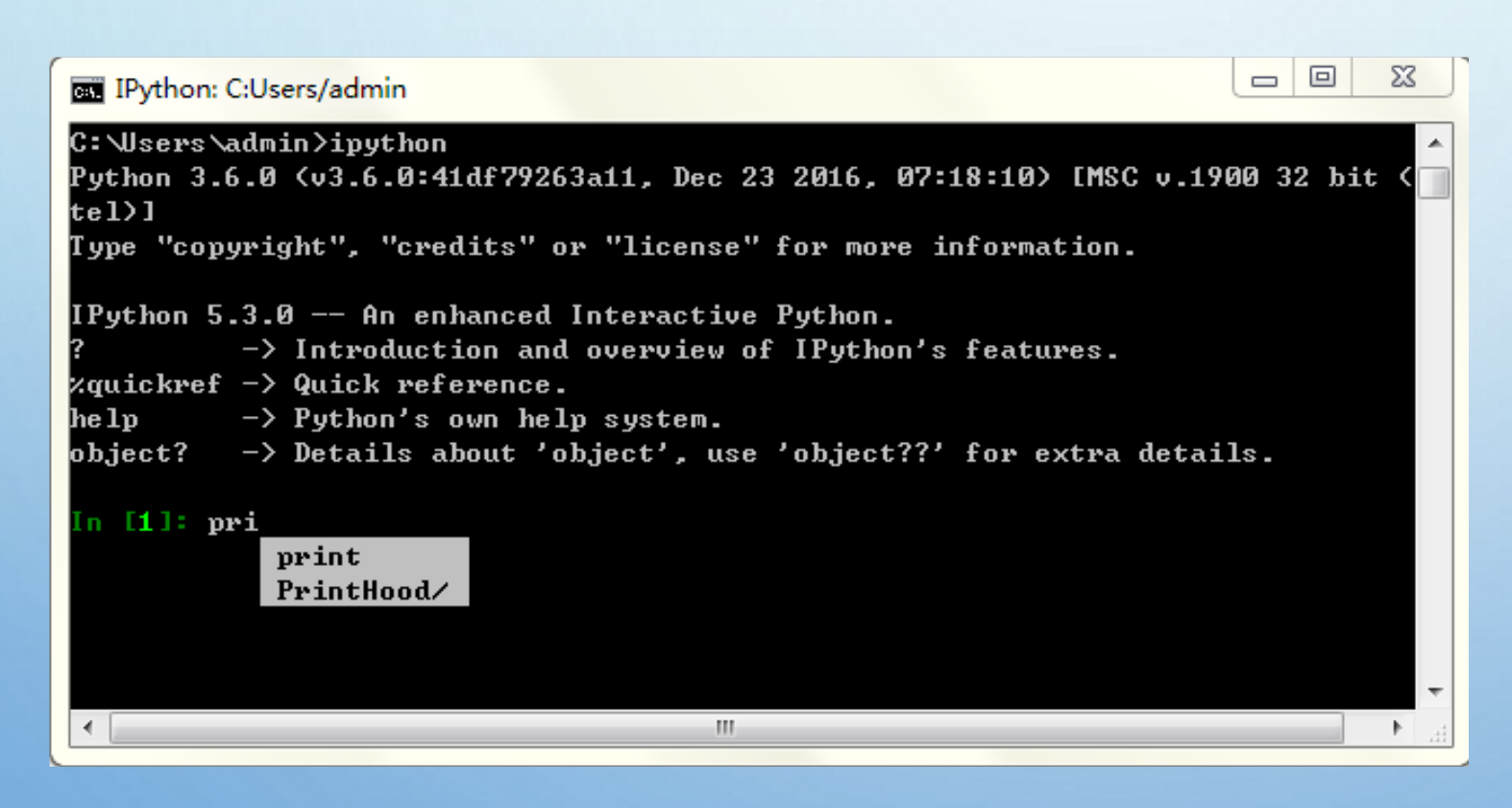

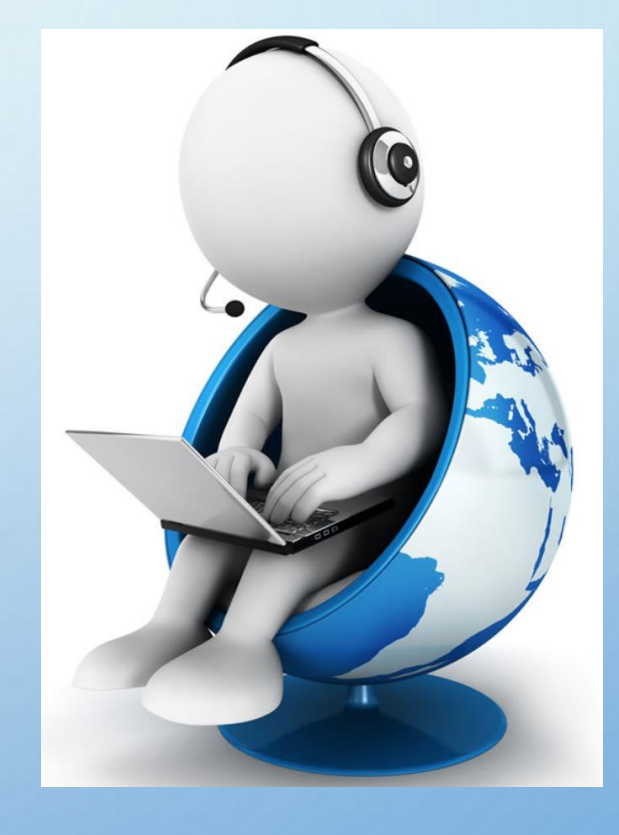

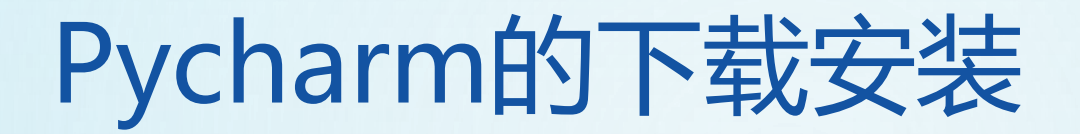

## (1)访问PyCharm官方进入Pycharm的下载页面。

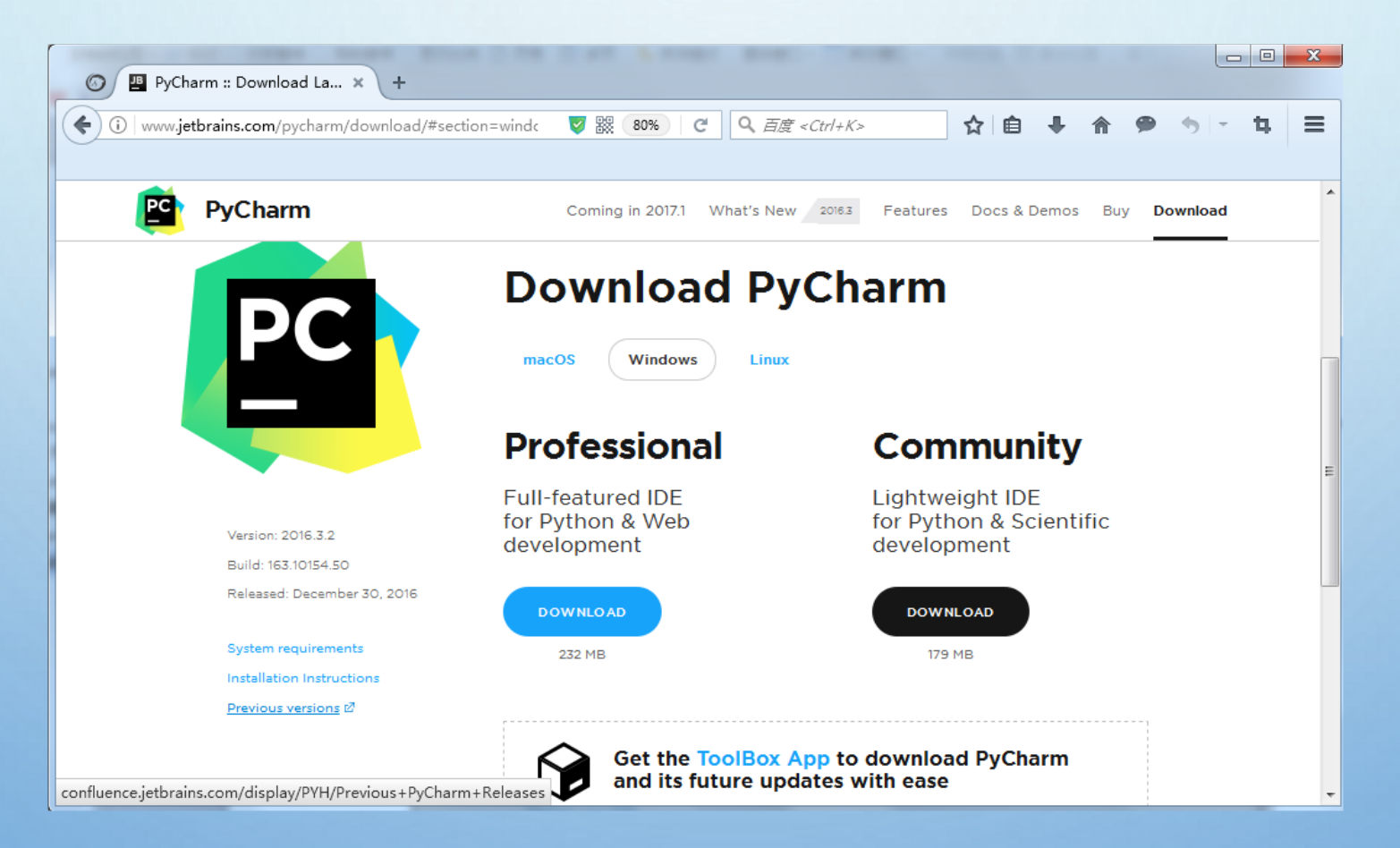

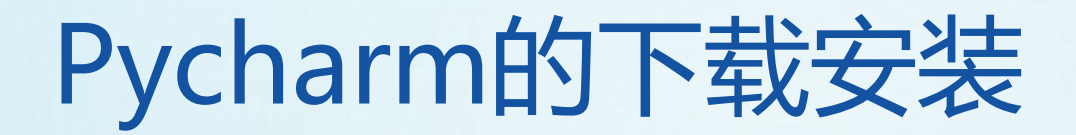

#### (2)双击exe下载文件,开始安装。

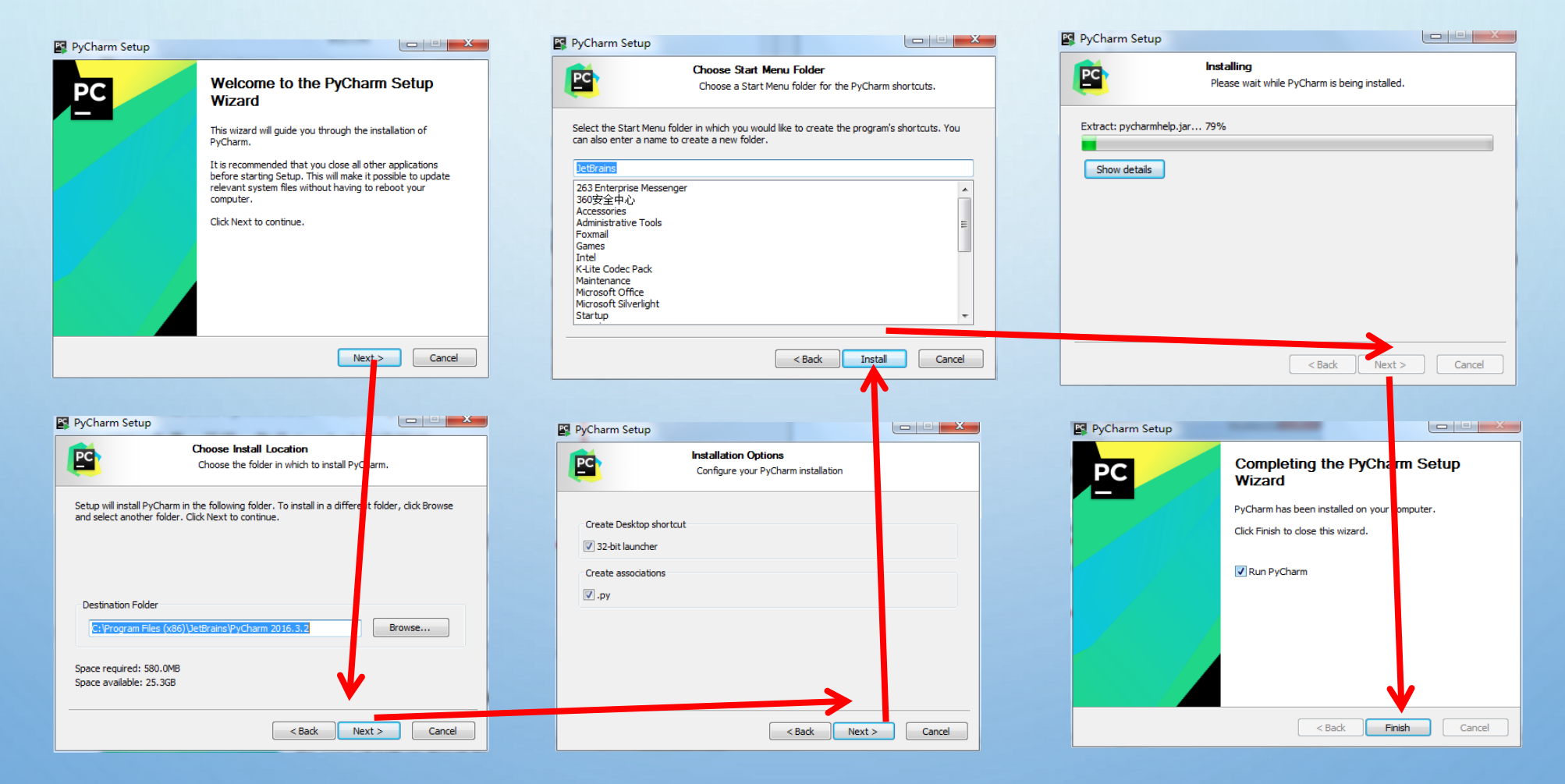

## Pycharm的使用

## 完成PyCharm的安装后,就可以打开并使用PyCharm了。

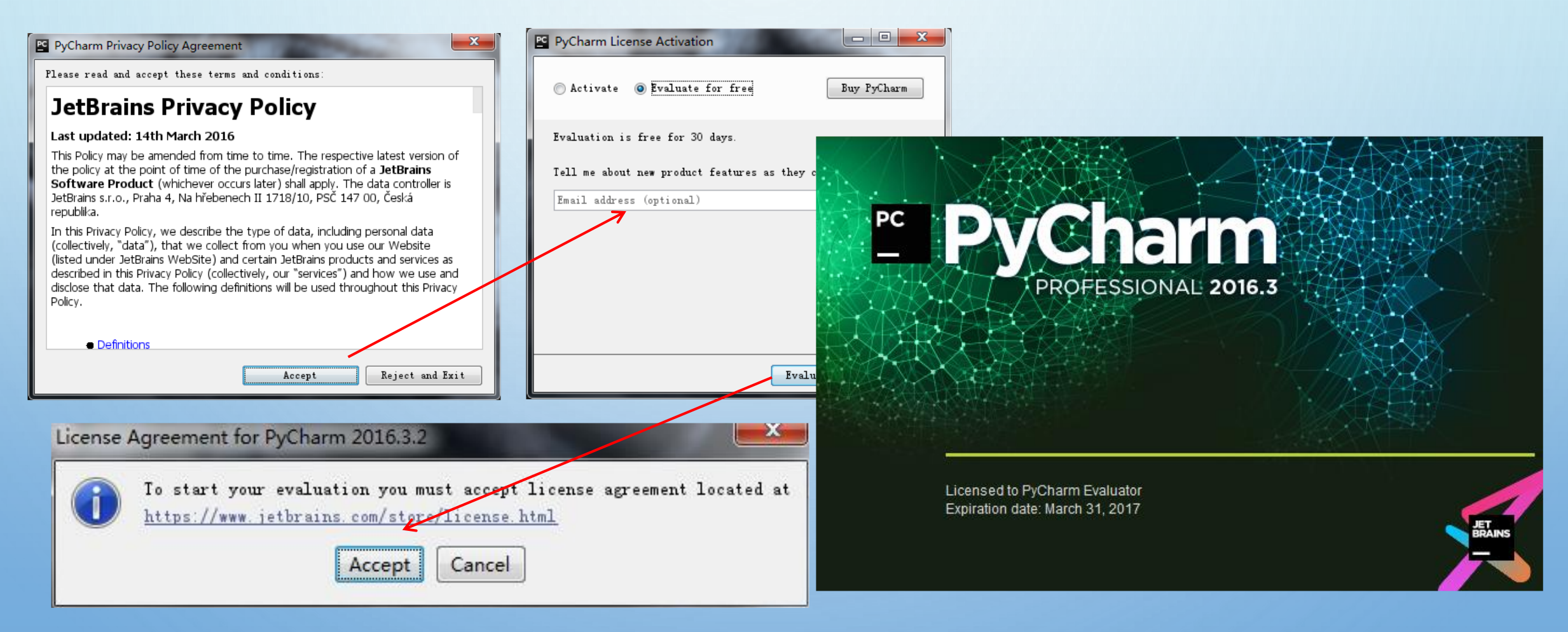

## Pycharm的使用

#### 1. 创建项目

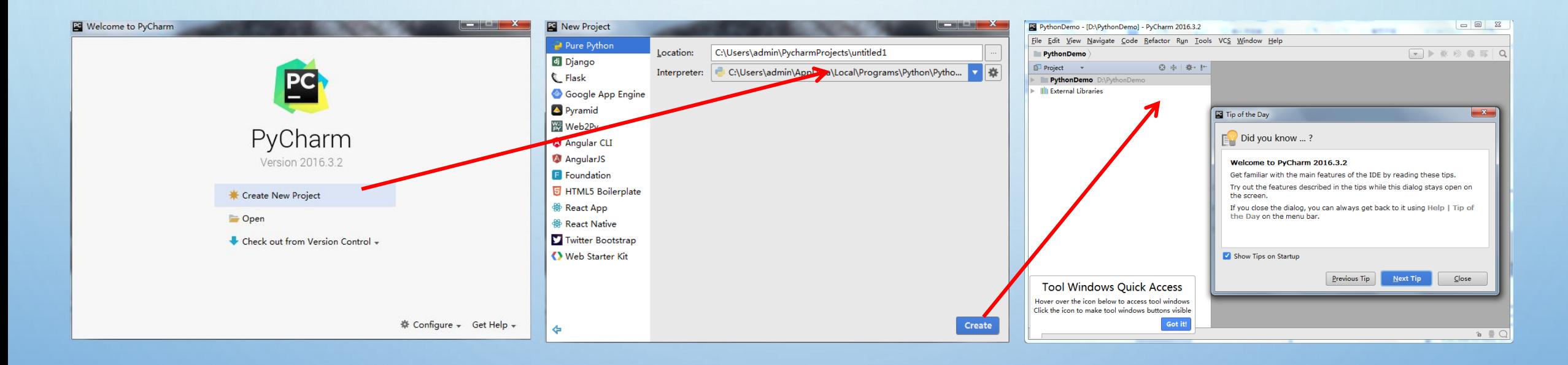

## Pycharm的使用

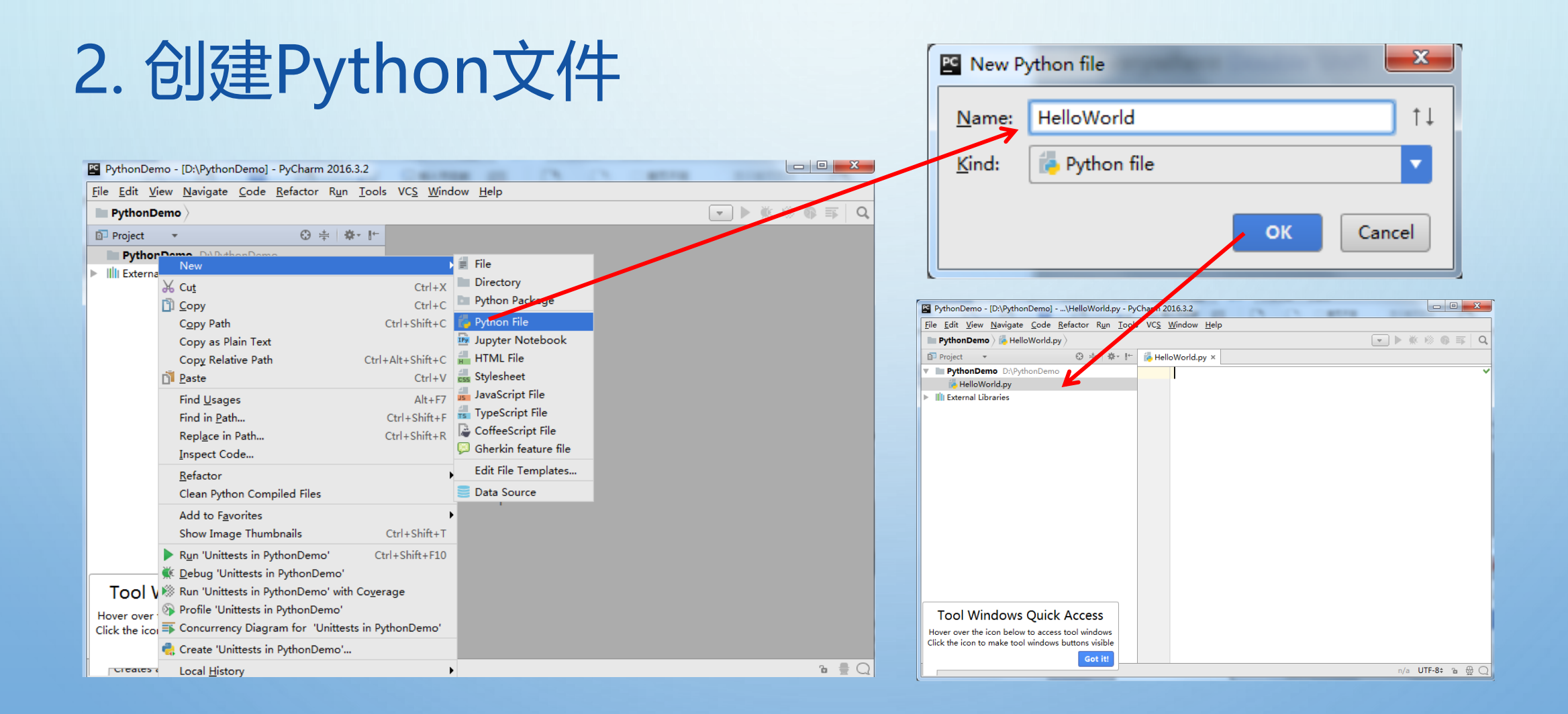

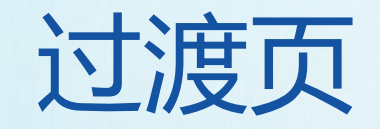

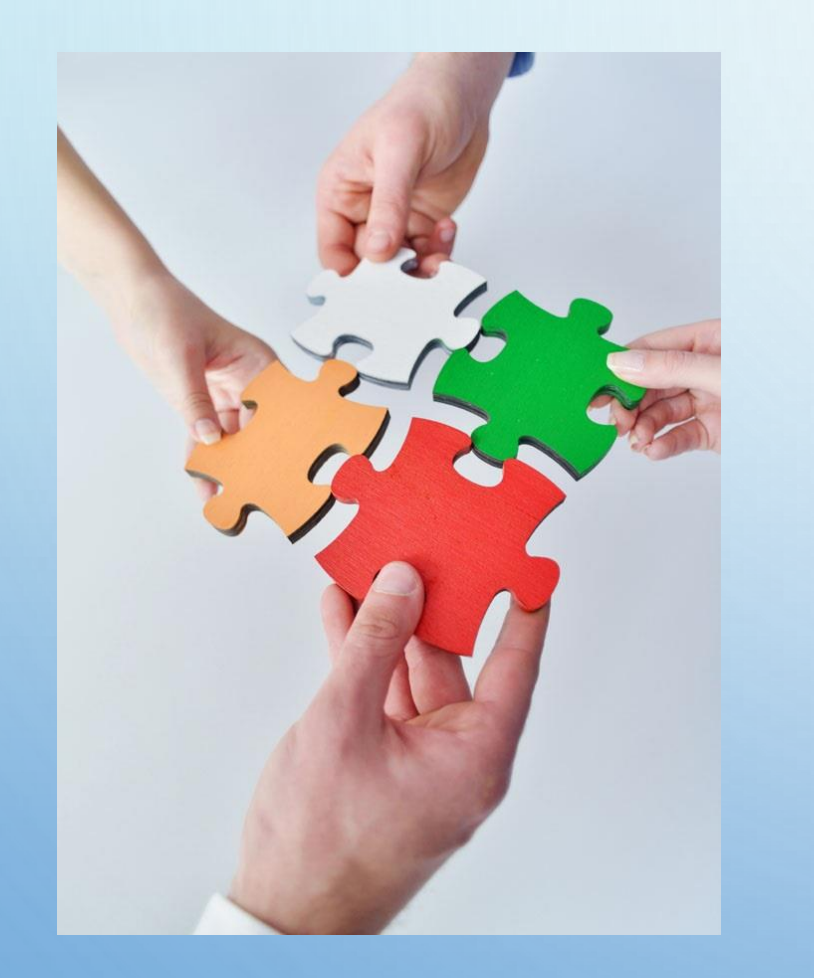

#### 01 认识Python

- 02 Python的安装
- 03 IPython-交互式解释器
- 04 集成开发环境-PyCharm

05 Python程序执行原理

Python程序执行原理

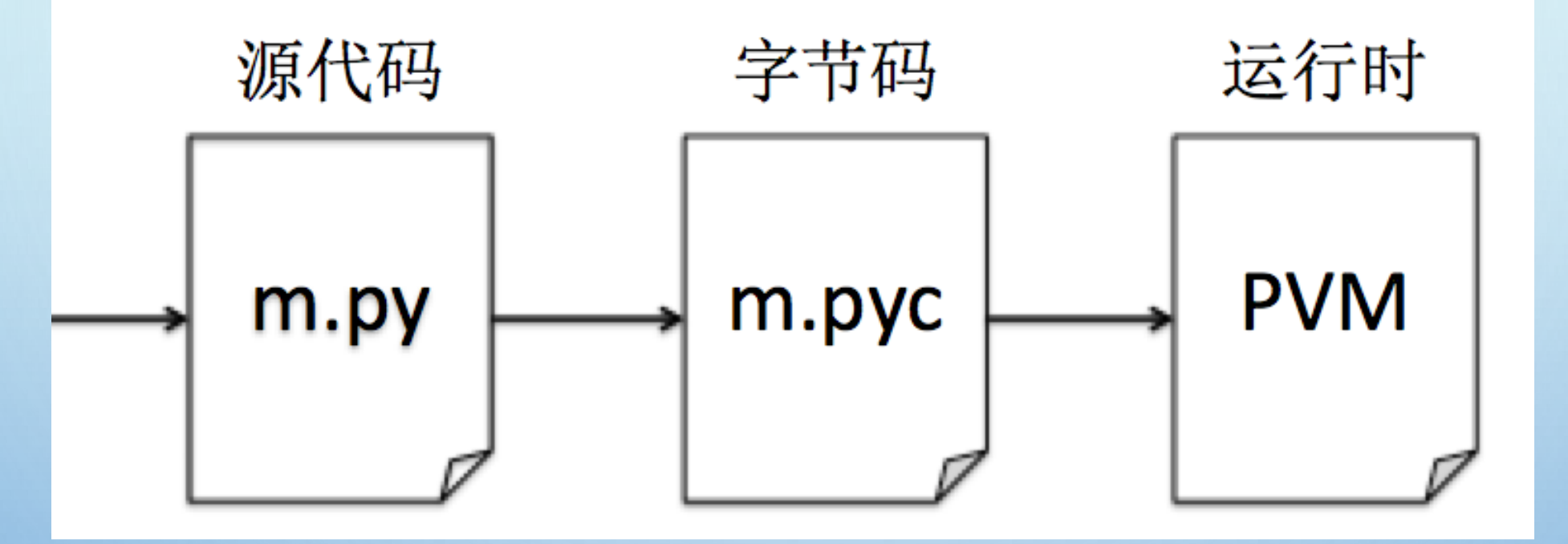

(1)把源代码编译成字节码

(2)把编译好的字节码转发到Python虚拟机(PVM)中执行